# **MPX-24794S Serial USB Card**

SPI Master, I2C Master, Counter, GPIO through USB Interfaces

User's Guide

Version 1.10

© Taiwan Commate Computer Inc. 2012, 2013 TCC reserves the right to change the content without notify. Please check our Web site for the latest version of this documentation.

19F, No 94, Sec 1, Shintai 5<sup>th</sup> Road, Sijhih Dist. New Taipei City 22102, Taiwan Tel: +886-2-2696-3909 FAX: +886-2-2696-3911 email: tech@commell.com.tw www: www.commell.com.tw www.commell.com

Taiwan Commate Computer Inc. 2

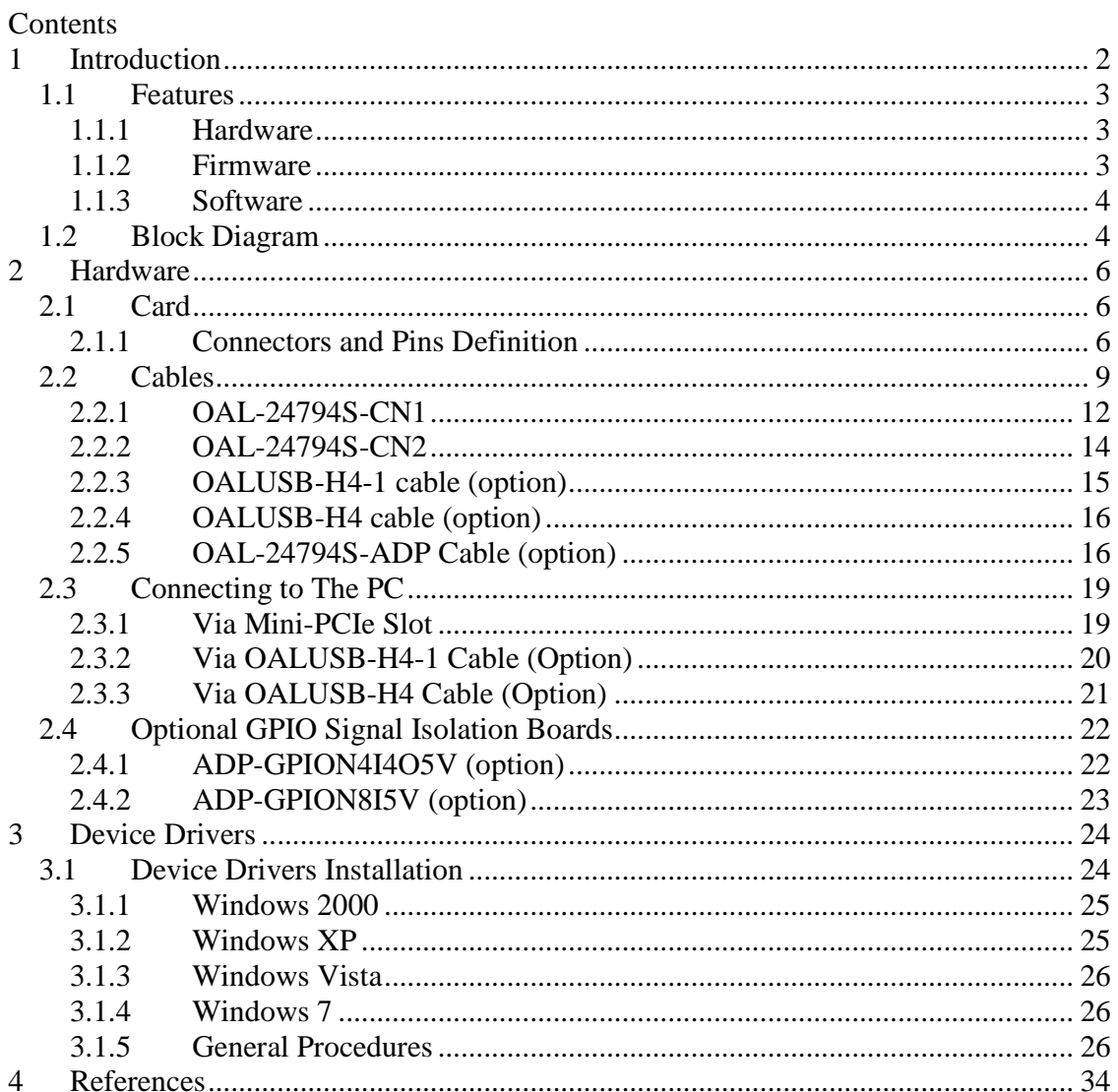

# Lists of Figures

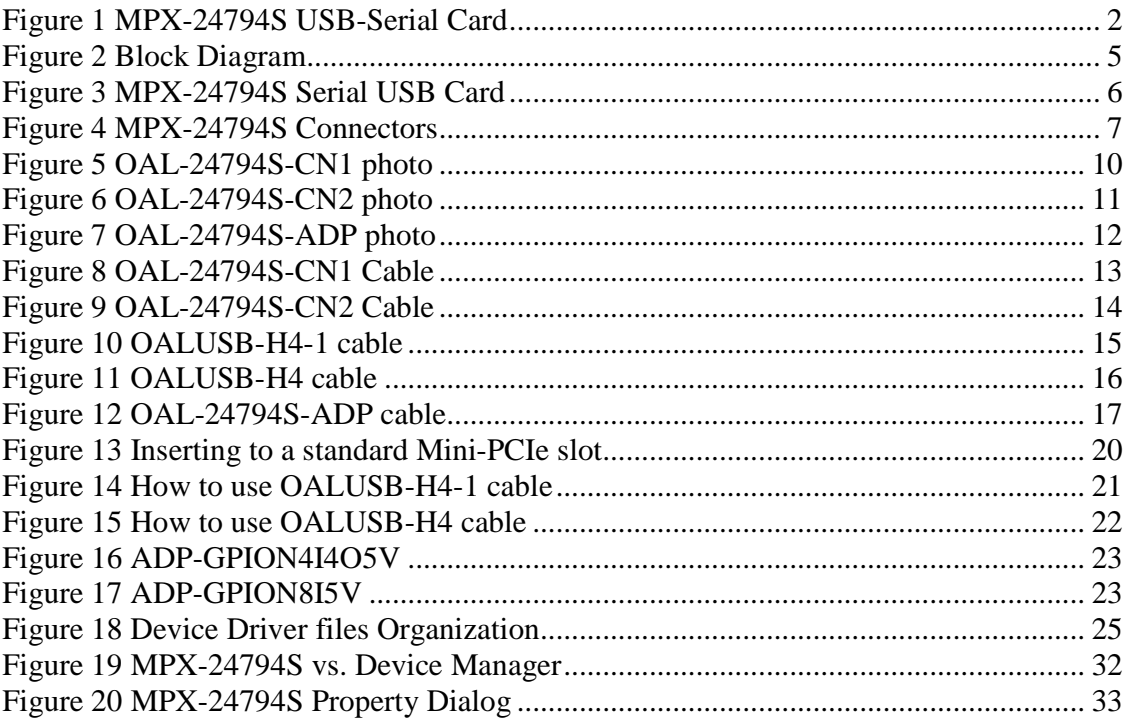

#### **List of Tables**

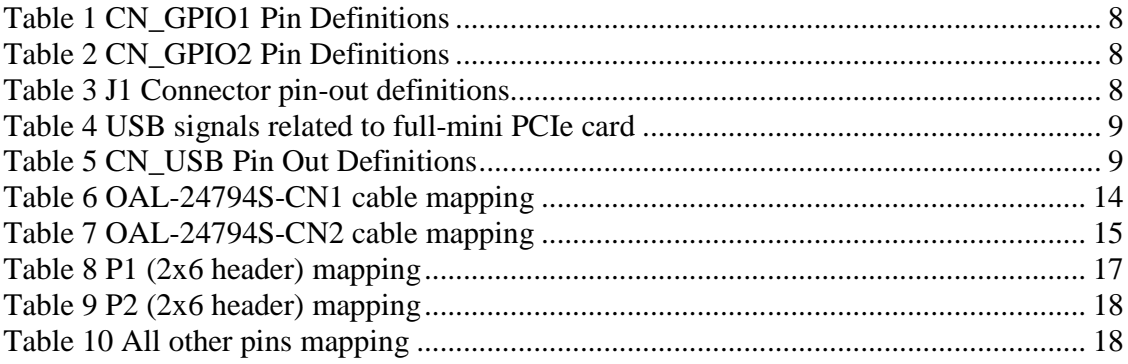

## **Conventions**

The numbers used in this manual.

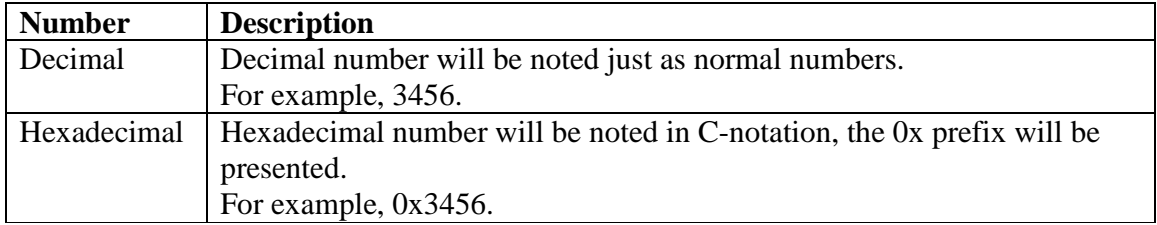

Signs used in this manual.

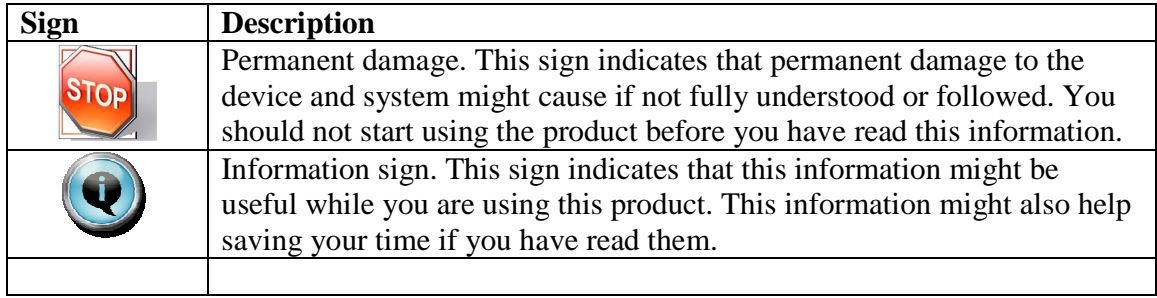

# Acronyms and Abbreviations

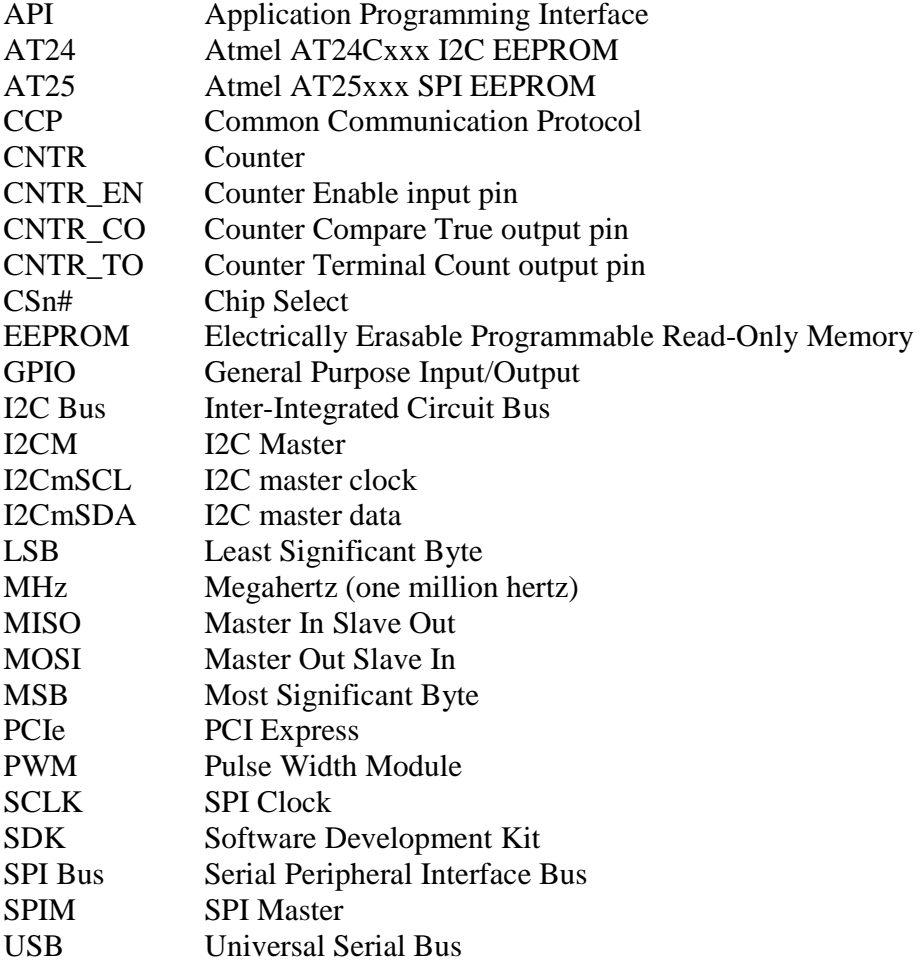

# **1 Introduction**

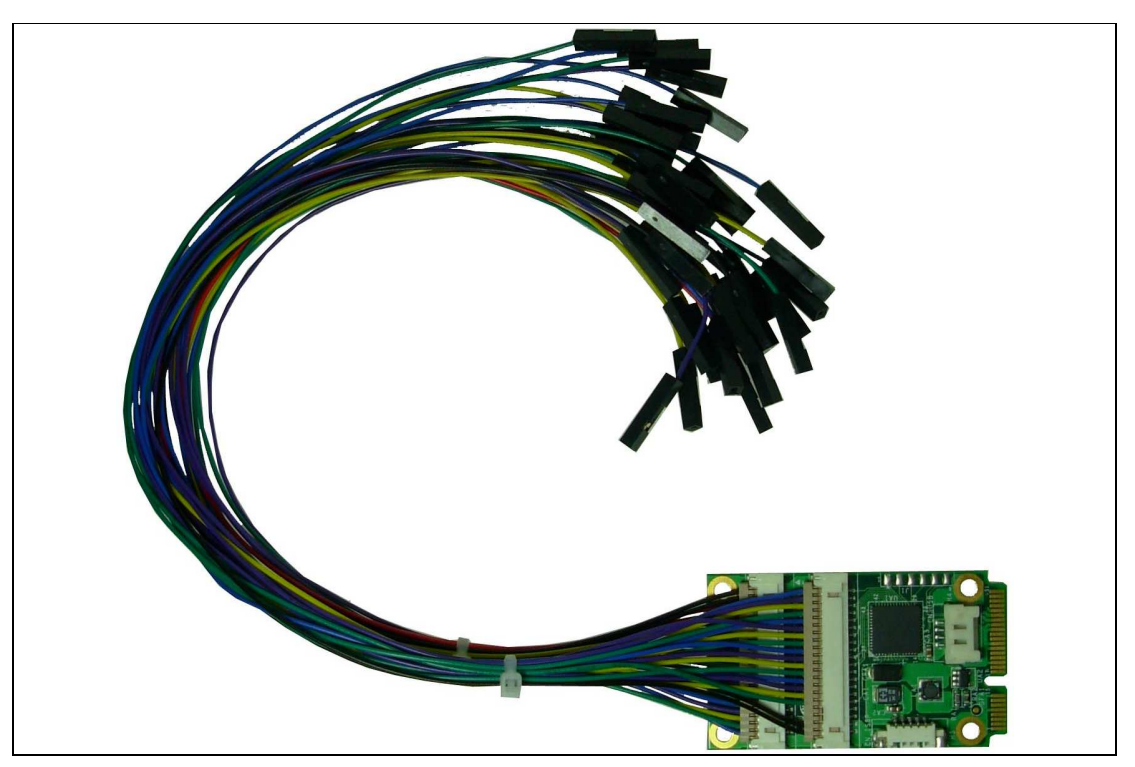

**Figure 1 MPX-24794S USB-Serial Card** 

MPX-24794S Serial USB Card provides SPI master interface, I2C master interface, a 16-bit general purpose counter, and 16-bit GPIO interfaces via USB 2.0 full speed device connection. This card is in Mini-PCIe form factor and is using only the USB signaling portion of the standard Mini-PCIe interface.

This card is powered by a Cypress CY8C24794 micro-controller with 24 MHz system clock frequency. The USB is compliant to USB 2.0 full speed device. This card provides you a convenience way to connect your systems to those SPI slave devices, I2C slave devices, and devices that need GPIO interface. A 16-bit general counter with Enable pin input is also provided. A compare true pin out and terminal count pin out are also provided.

2.54mm pitch test pins are come with this card for your easy usage.

Device drivers for Microsoft Windows 2000, Windows XP (32-bit and 64-bit), Windows Vista (32-bit and 64-bit), and Windows 7 (32-bit and 64-bit) are supplied in the product CD.

The MPX-24749S firmware provides APIs for SPI master functions, I2C master functions, 16-bit counter functions, and GPIO functions to be used by the USB host side applications. USB host side applications communicate with MPX-24794S firmware via USB Bulk In and Bulk Out transactions. The Common Communication Protocol (CCP) is formatted within Bulk In and Bulk Out data. Please refer to the MPX-24794S Programmer's Guide for detail technical information.

### **1.1 Features**

#### **1.1.1 Hardware**

The MPX-24794S Serial USB Card is based on Cypress CY8C24794-24LTXI System-on-Chip controller, which has the following features:

- M8C processor speeds up to 24 MHz
- Low power at high speed
- USB 2.0 compliant at full speed (12 Mbps)
- SPI Master module on Port 0
- SPI Master mode 0, 1, 2, 3 with 1 MHz clock frequency
- Selectable SPI setup time and hold time
- Connects up to five SPI slave devices (CS0#, CS1#, CS2#, CS3#, CS4#)
- Programmable 16-bit general purpose counter
- 16-bit Counter at 1 MHz clock rate
- 16-bit Counter with enable input pin
- 16-bit Counter with compare\_true and terminal\_count output pins
- I2C Master supports standard mode of 100 kbps date rate
- 8-bit I2C slave address with Read/Write bit on bit-0
- Programmable 16-bit GPIOs
- 8-bit GPIO on Port 3
- 8-bit GPIO on Port 4
- 25-mA sink, 10-mA source on all GPIOs
- Pull-up, pull-down, high Z, strong, or open-drain drive modes on all GPIOs
- Configurable interrupt on all GPIOs

### **1.1.2 Firmware**

The MPX-24794S firmware supports the following features. Please refer to the MPX-24794S Programmer Reference for details.

- Optimized to run accurately and efficiently
- Bulk Out endpoint for commands sending
- Bulk In endpoint for responses receiving

Taiwan Commate Computer Inc. 33

- Interrupt In endpoint for checking certain status
- Implement SPI master services
- Implement I2C master services
- Implement 16-bit general purpose counter services
- Implement 16-bit general purpose input/out services

#### **1.1.3 Software**

The MPX-24794S provides the following software features. Please refer to the MPX-24794S Programmer's Reference for details.

- Devices drivers support Windows 2000, 32-/64-bit Windows XP, 32-/64-bit Windows Vista, and 32-/64-bit Windows 7.
- Cypress CyAPI.LIB library for C/C++ programming
- Cypress CyUSB.NET class library, CyUSB.DLL, for Microsoft Windows managed .NET programming. For example, Visual Basic, Visual C#, and JScript.
- Example Code in Microsoft Visual Studio 2010.

### **1.2 Block Diagram**

The following Figure shows the block diagram of MPX24792S.

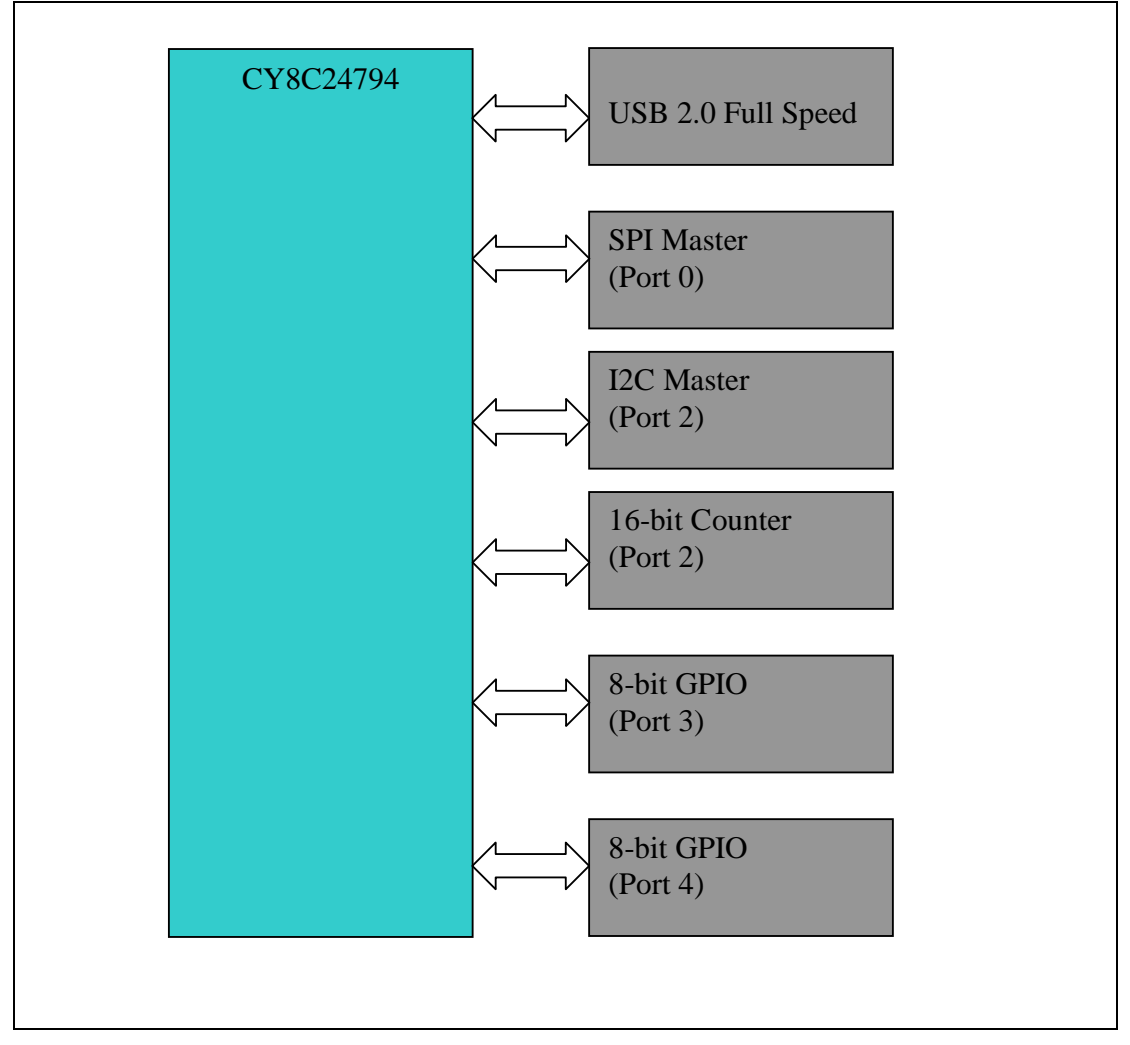

**Figure 2 Block Diagram** 

# **2 Hardware**

This chapter depicts the MPX-24794S Serial USB Card in hardware point of view. These cover the following topics:

- Card
- Cables

# **2.1 Card**

The Cypress CY8C24794-24LXTI micro controller is the major component of the MPX-24794S Serial USB Card. This CY8C24794 is located at the UA1 position.

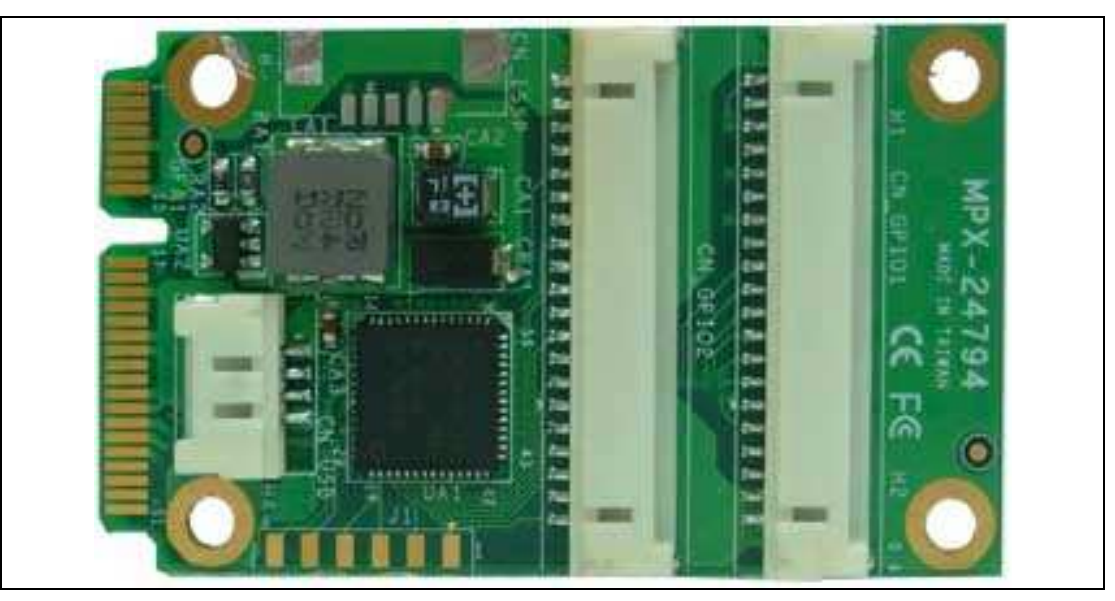

**Figure 3 MPX-24794S Serial USB Card** 

## **2.1.1 Connectors and Pins Definition**

The following figure shows the connectors on the MPX-24794S card.

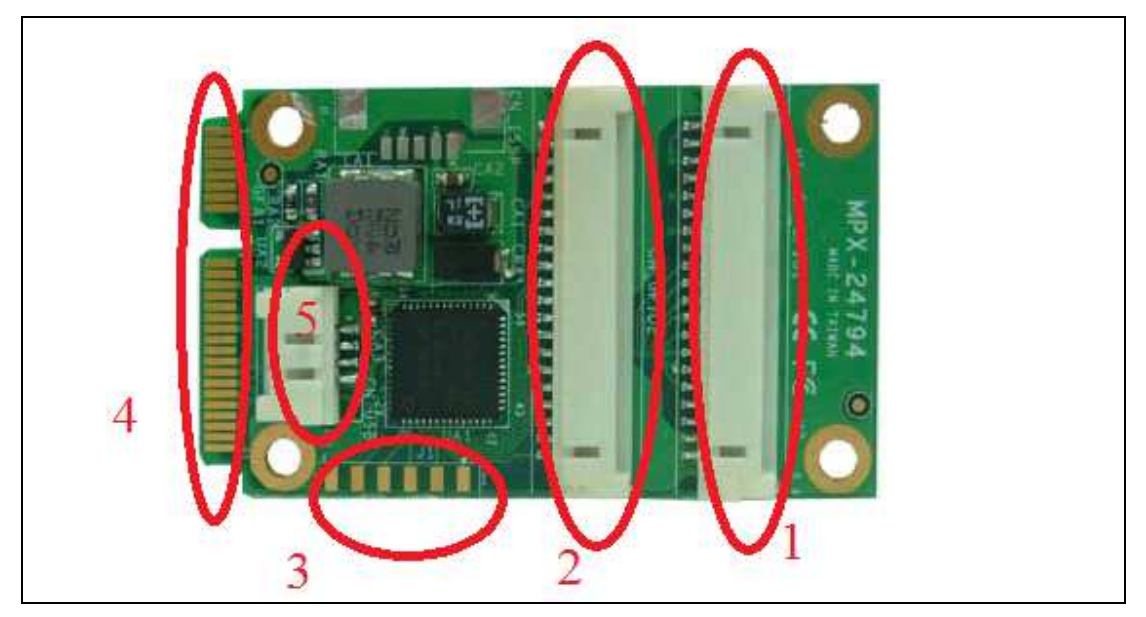

**Figure 4 MPX-24794S Connectors** 

These five connectors are:

- 1. CN\_GPIO1 The connector that contains SPI master signals and SPI slaves chip select signals, I2C master SCL and SDA signals, as well as Counter signals.
- 2. CN GPIO2 All GPIO signals.
- 3. JP1 Firmware update signals and others.
- 4. Mini-PCIe USB only signals Plus this board into a Mini-PCIe slot will connect to a USB port of your motherboard.
- 5. CN\_USB An alternate way to connect to a USB port of your motherboard via connect OALUSB-H4-1 cable to this connector and its type A plug-in connector.

The following table shows the pin-out definitions of the CN\_GPIO1 connector.

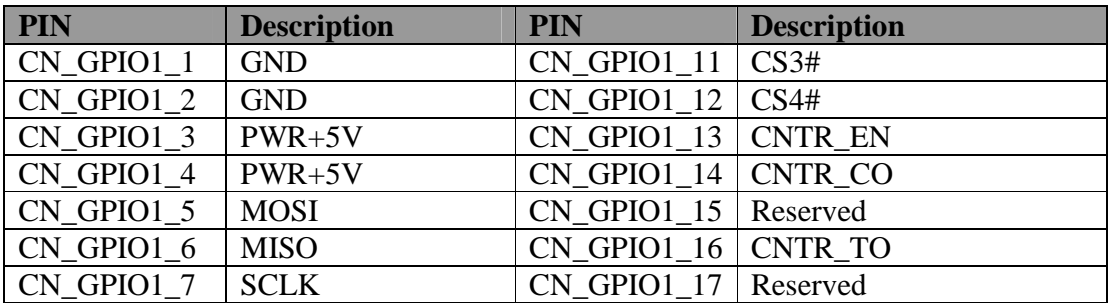

Taiwan Commate Computer Inc. **7** 2022 12:38:39

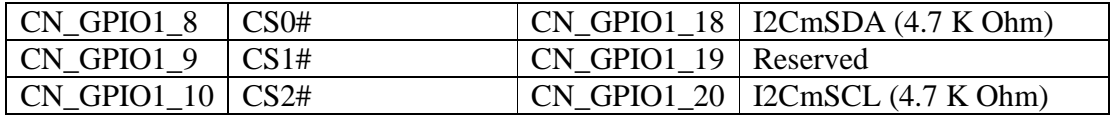

#### **Table 1 CN\_GPIO1 Pin Definitions**

#### **Note:**

A pull-up 4.7 K Ohm resistor is installed on I2CmSDA line and I2CmSCL line respectively.

The following table shows the pin-out definitions of the CN\_GPIO2 connector.

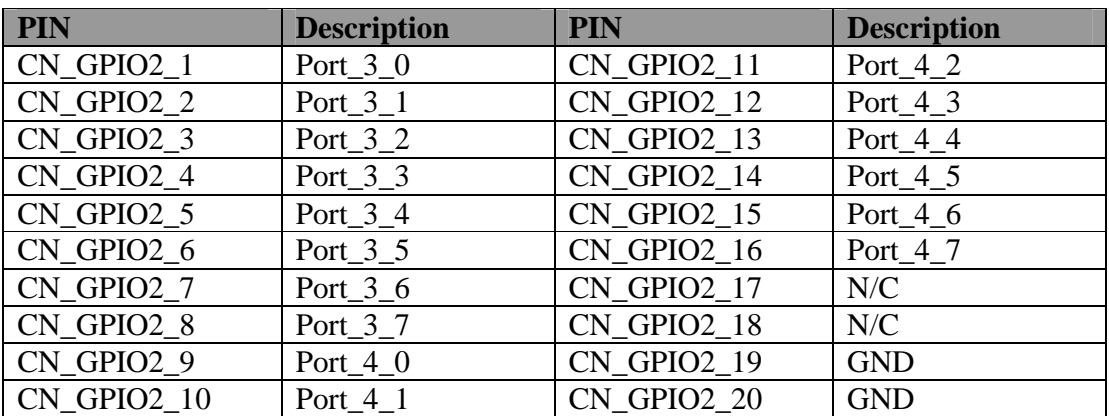

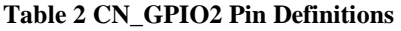

The following table shows the pin-out definitions of the JP1 connector.

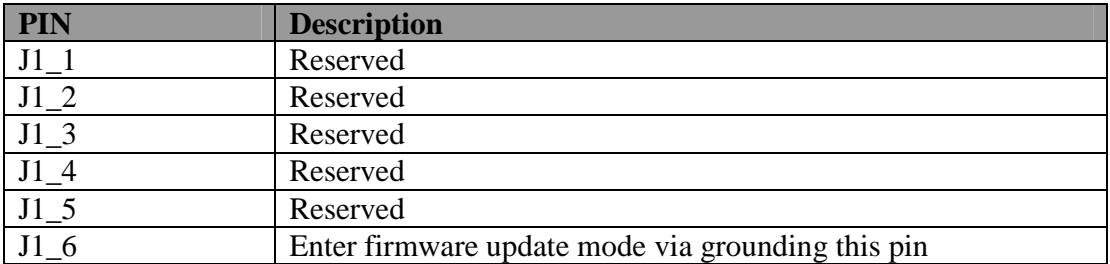

#### **Table 3 J1 Connector pin-out definitions**

The following table shows the USB portion pin-outs of the Mini-PCIe interface. Please be noted that power pins are not showed.

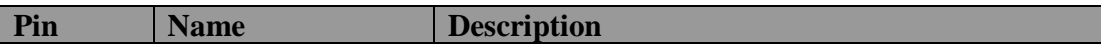

| USB        | Related to full-mini PCIe card |
|------------|--------------------------------|
| <b>GND</b> | Related to full-mini PCIe card |
| USB D-     | Related to full-mini PCIe card |
| <b>GND</b> | Related to full-mini PCIe card |

**Table 4 USB signals related to full-mini PCIe card** 

The following table shows the pin-out definitions of the CN\_USB connector.

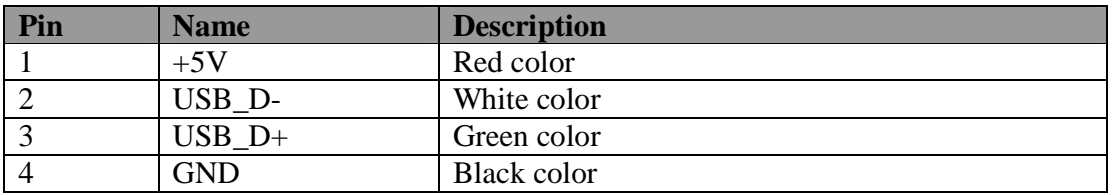

**Table 5 CN\_USB Pin Out Definitions** 

### **2.2 Cables**

The following cables can be used with MPX-24794S card. Two of them are standard cables that come with the product. Others are optional.

- OAL-24794S-CN1 (standard)
- OAL-24794S-CN2 (standard)
- OALUSB-H4-1 (option)
- OAL-27494S-ADP (option)

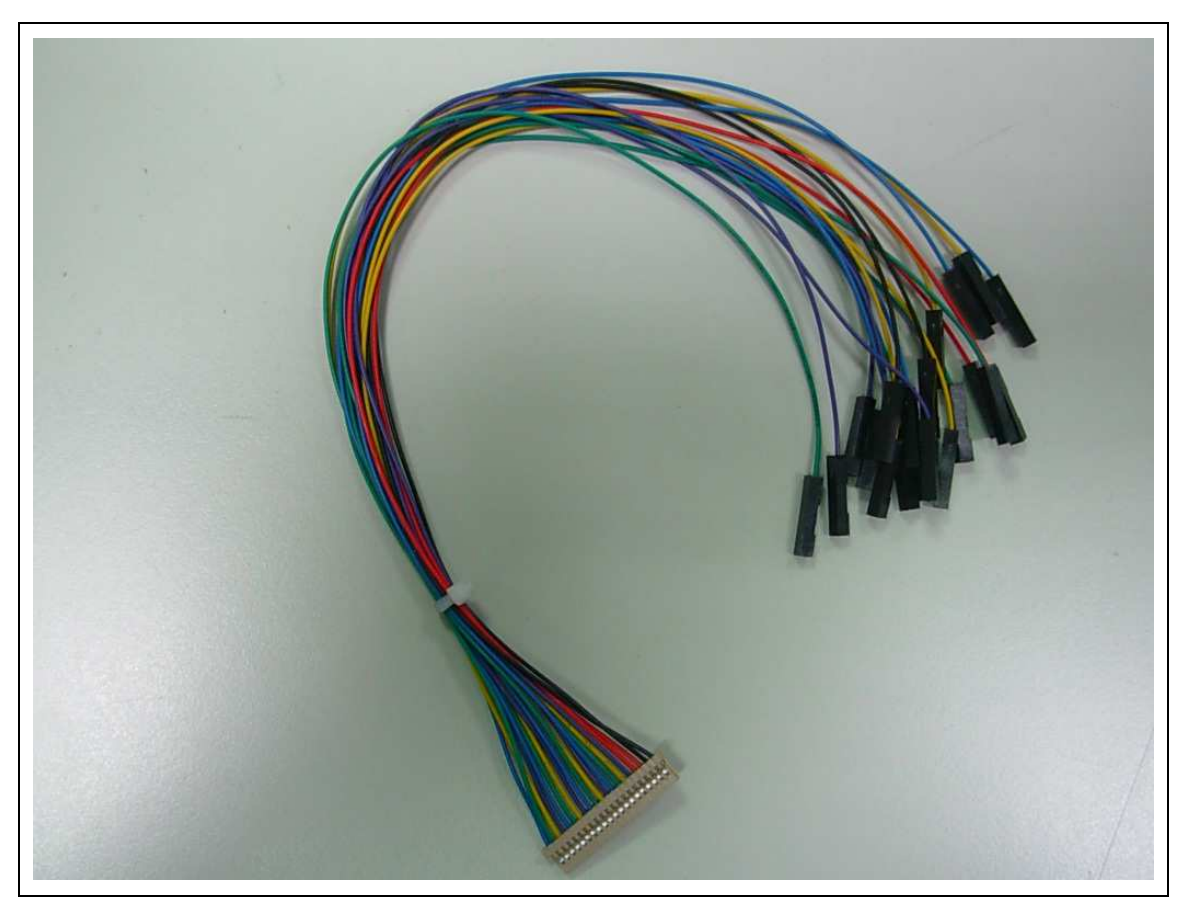

**Figure 5 OAL-24794S-CN1 photo** 

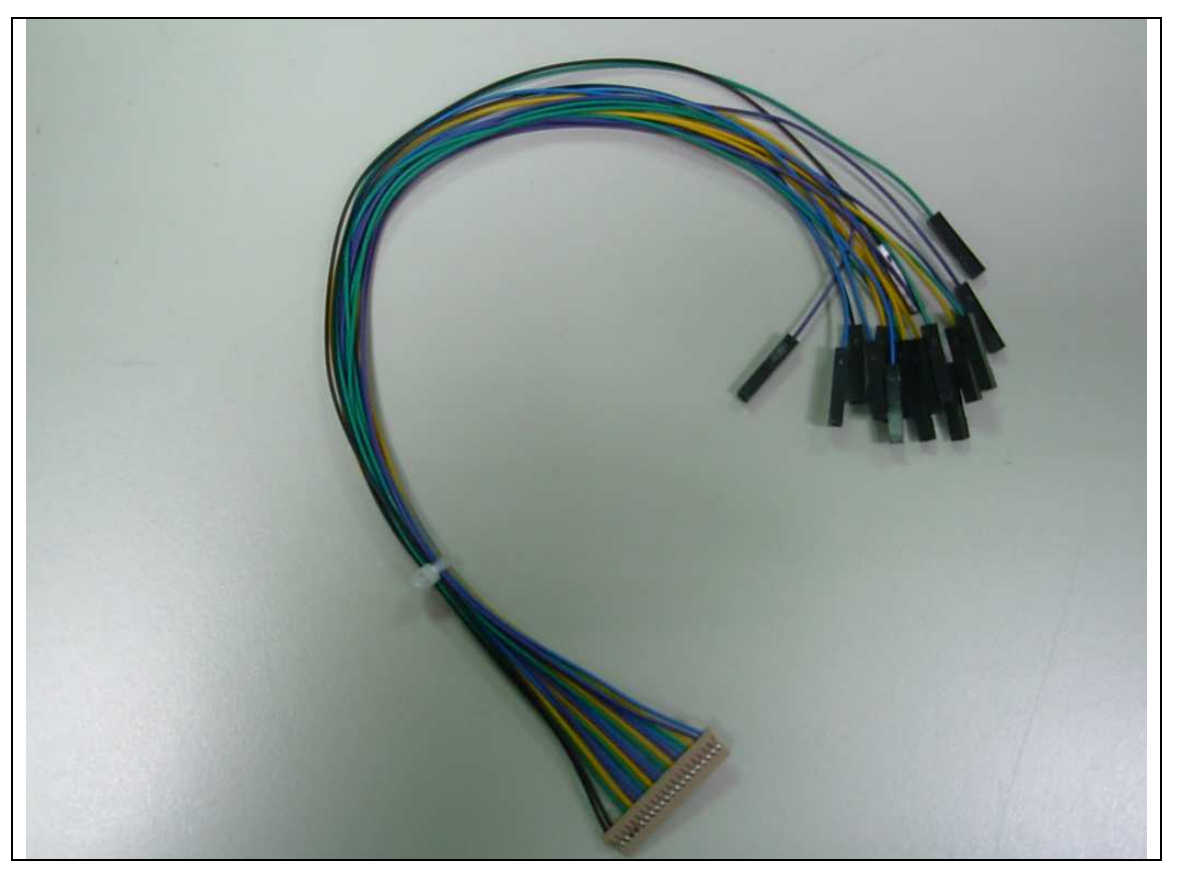

**Figure 6 OAL-24794S-CN2 photo** 

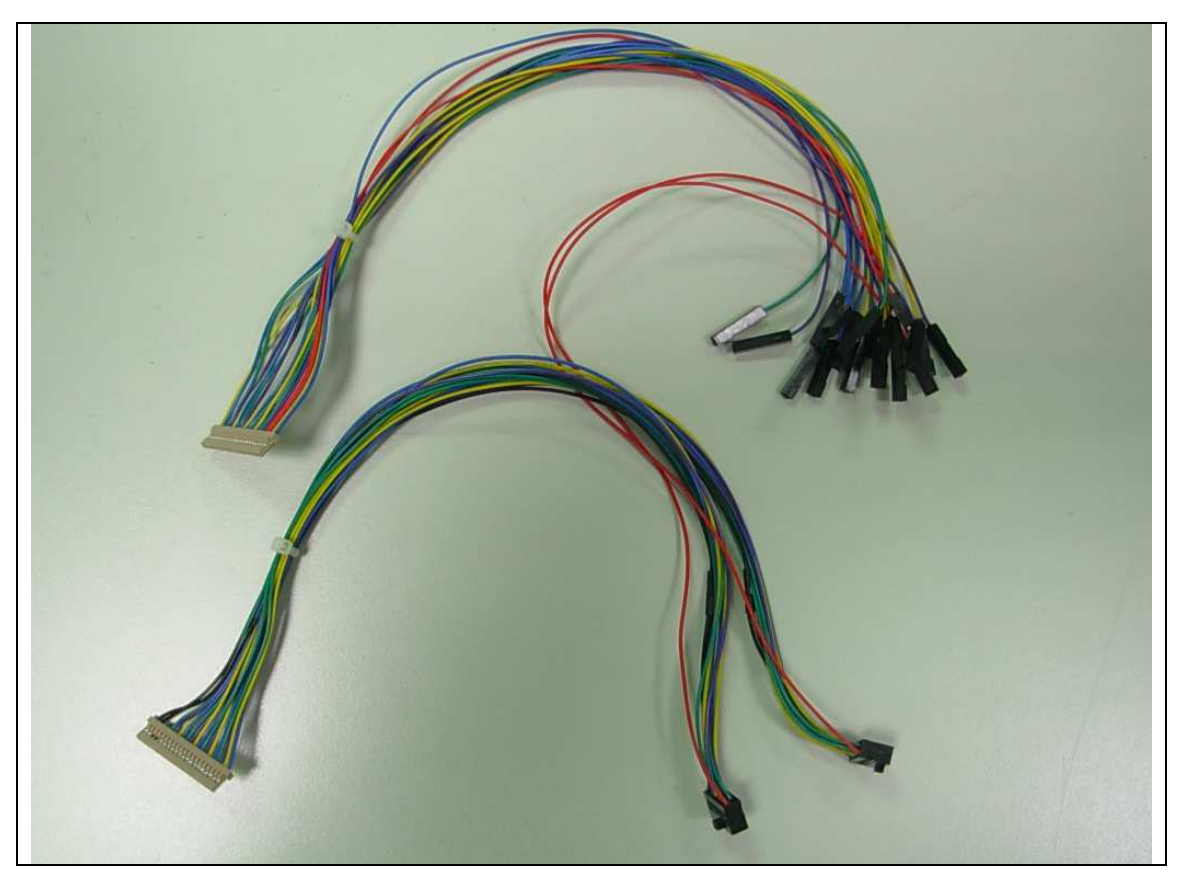

**Figure 7 OAL-24794S-ADP photo** 

## **2.2.1 OAL-24794S-CN1**

This cable is used to connect to the CN\_GPIO1 connector.

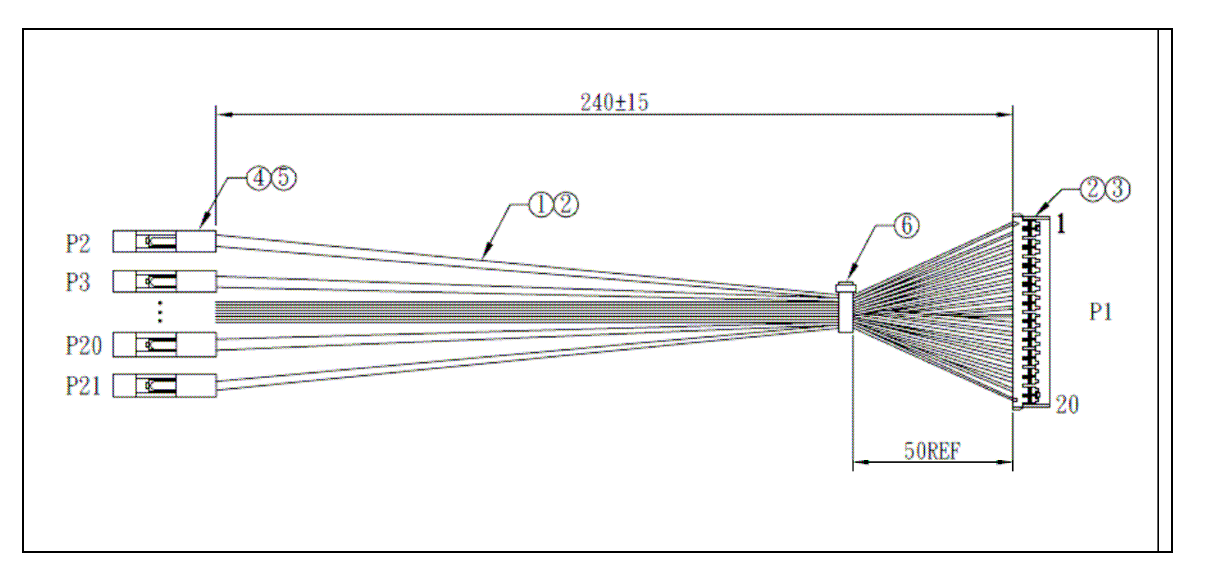

**Figure 8 OAL-24794S-CN1 Cable** 

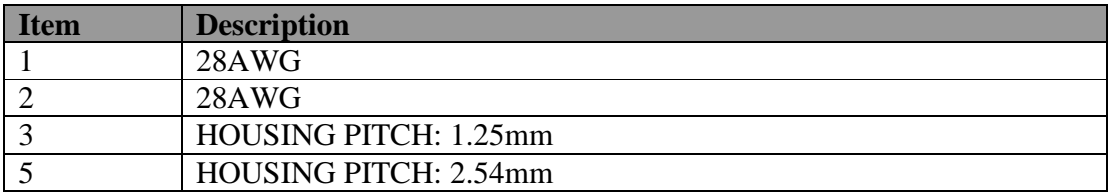

Connects the P1 side of the OAL-24794S-CN1 to the CN\_GPIO1 connector of the MPX-24749S card.

The following table shows the mapping of this cable.

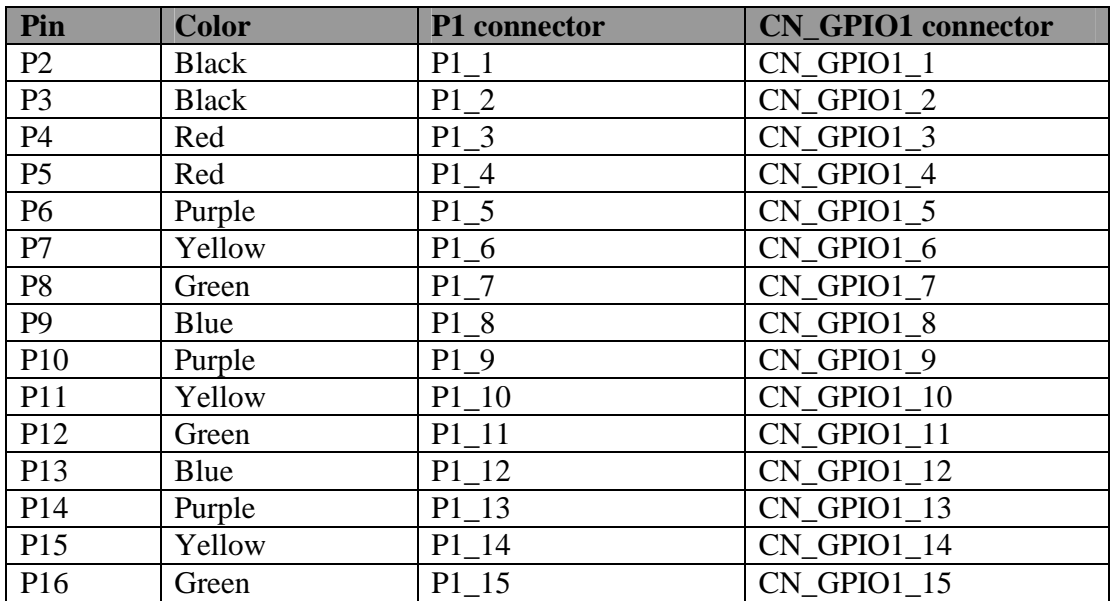

Taiwan Commate Computer Inc. 13

| P17             | Blue   | P1 16 | <b>CN GPIO1 16</b> |
|-----------------|--------|-------|--------------------|
| P18             | Purple | P1 17 | CN GPIO1 17        |
| P <sub>19</sub> | Yellow | P1 18 | $CN_GPIO1_18$      |
| P <sub>20</sub> | Blue   | P1 19 | <b>CN GPIO1 19</b> |
| P21             | Green  | P1 20 | CN GPIO1 20        |

**Table 6 OAL-24794S-CN1 cable mapping** 

Please refer to the Connectors and Pins section for CN\_GPIO2 signals.

### **2.2.2 OAL-24794S-CN2**

This cable is used to connect to the CN\_GPIO2 connector.

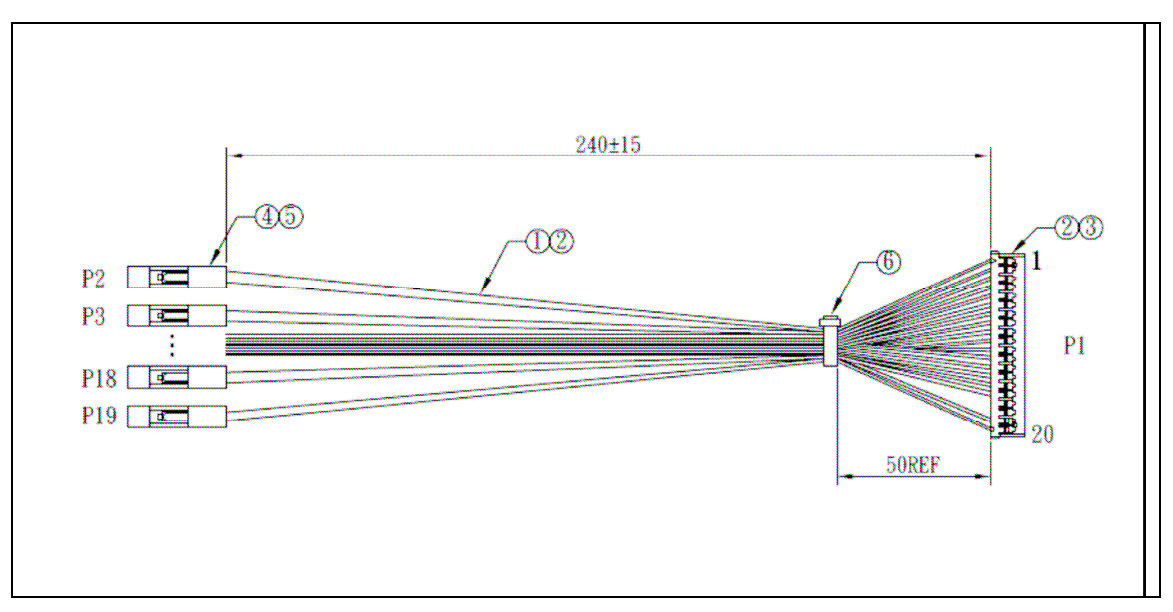

**Figure 9 OAL-24794S-CN2 Cable** 

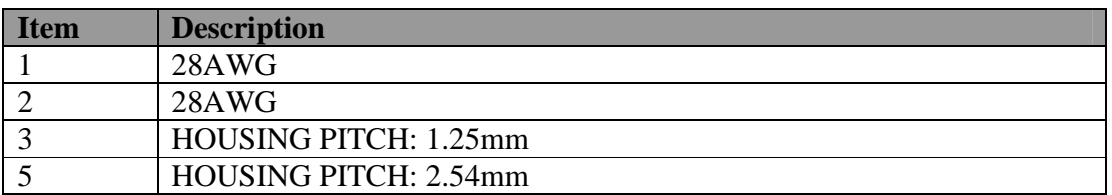

Connects the P1 side of the OAL-24794S-CN2 to the CN\_GPIO2 connector of the MPX-24794S card.

The following table shows the mapping of this cable.

| Pin             | <b>Color</b>  | P1 Plug | <b>CN_GPIO2 connector</b> |
|-----------------|---------------|---------|---------------------------|
| P <sub>2</sub>  | Blue          | $P1_1$  | $CN_GPIO2_1$              |
| P <sub>3</sub>  | Purple        | $P1_2$  | CN_GPIO2_2                |
| P4              | Yellow        | $P1_3$  | CN_GPIO2_3                |
| P <sub>5</sub>  | Green         | $P1_4$  | CN_GPIO2_4                |
| P <sub>6</sub>  | Blue          | $P1_5$  | CN_GPIO2_5                |
| P7              | Purple        | $P1_6$  | CN_GPIO2_6                |
| P <sub>8</sub>  | Yellow        | $P1_7$  | CN_GPIO2_7                |
| P <sub>9</sub>  | Green         | $P1_8$  | CN_GPIO2_8                |
| P10             | Blue          | P1 9    | CN_GPIO2_9                |
| P11             | Purple        | P1 10   | CN_GPIO2_10               |
| P12             | Yellow        | $P1_11$ | CN_GPIO2_11               |
| P13             | Green         | $P1_12$ | $CN_GPIO2_12$             |
| P14             | Blue          | $P1_13$ | $CN_GPIO2_13$             |
| P15             | Purple        | P1 14   | CN_GPIO2_14               |
| P16             | Yellow        | $P1_15$ | $CN_GPIO2_15$             |
| P17             | Green         | $P1_16$ | CN_GPIO2_16               |
| <b>Blank</b>    | Not Connected | $P1_17$ | CN_GPIO2_17               |
| <b>Blank</b>    | Not Connected | P1 18   | CN_GPIO2_18               |
| P18             | <b>Black</b>  | $P1_19$ | CN_GPIO2_19               |
| P <sub>19</sub> | <b>Black</b>  | $P1_20$ | CN_GPIO2_20               |

**Table 7 OAL-24794S-CN2 cable mapping** 

Please refer to the Connectors and Pins section for the CN\_GPIO2 signals.

## **2.2.3 OALUSB-H4-1 cable (option)**

OALUSB-H4-1 cable is an alternate cable to connect the MPX-24794S card to one of the USB 2.0 port on your motherboard. OALUSB-H4-1 is an USB 2.0 Type A plugin cable.

The following figure shows the cable description.

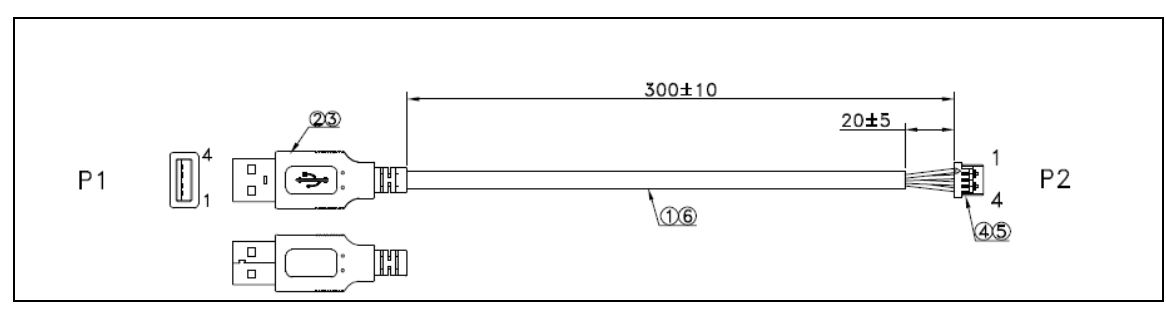

**Figure 10 OALUSB-H4-1 cable** 

Taiwan Commate Computer Inc. **15** 

Connect the P2 to the CN\_USB port of the MPX-24749S card. OALUSB-H4-1 cable is convenient for your development stage.

### **2.2.4 OALUSB-H4 cable (option)**

OALUSB-H4 cable is another alternate cable to connect the MPX-24794S card to one of the USB 2.0 pin header on your motherboard.

The following figure shows the cable description.

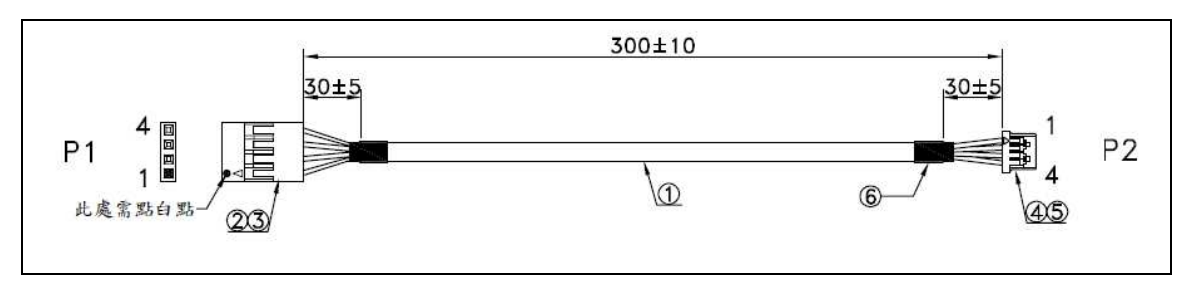

**Figure 11 OALUSB-H4 cable** 

Connecting the P2 to the CN\_USB port of the MPX-24749S card meanwhile connecting P1 to a USB 2.0 pin header of your target motherboard.

### **2.2.5 OAL-24794S-ADP Cable (option)**

This cable is specific designed to connect MPX-24794S board to ADP-GPION4I4O5V and ADP-GPION8I5V Commell GPIO signaling isolation boards.

This cable is optional to the MXP-24794S card. The following figure shows the drawing of this cable.

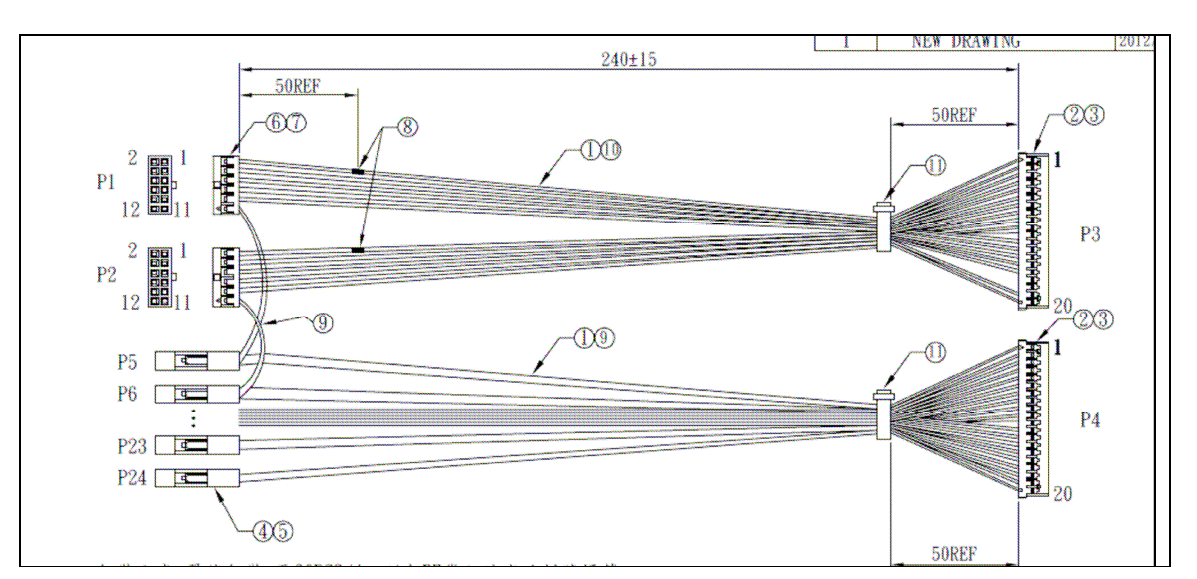

#### **Figure 12 OAL-24794S-ADP cable**

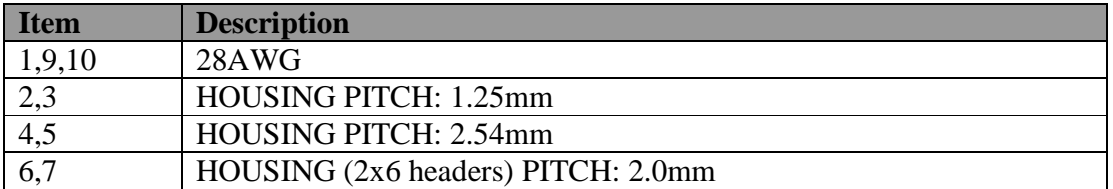

Connect P4 to the CN\_GPIO1 connector of the MPX-24794S card. Connects P3 to the CN\_GPIO2 connector of the MPX-24794S card.

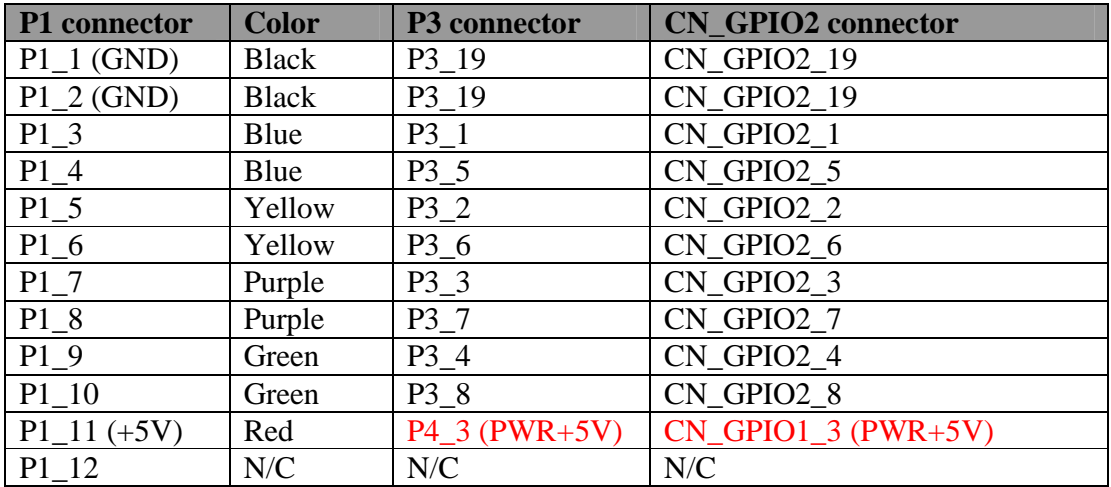

The following tables show the mapping of all pins of this cable.

**Table 8 P1 (2x6 header) mapping** 

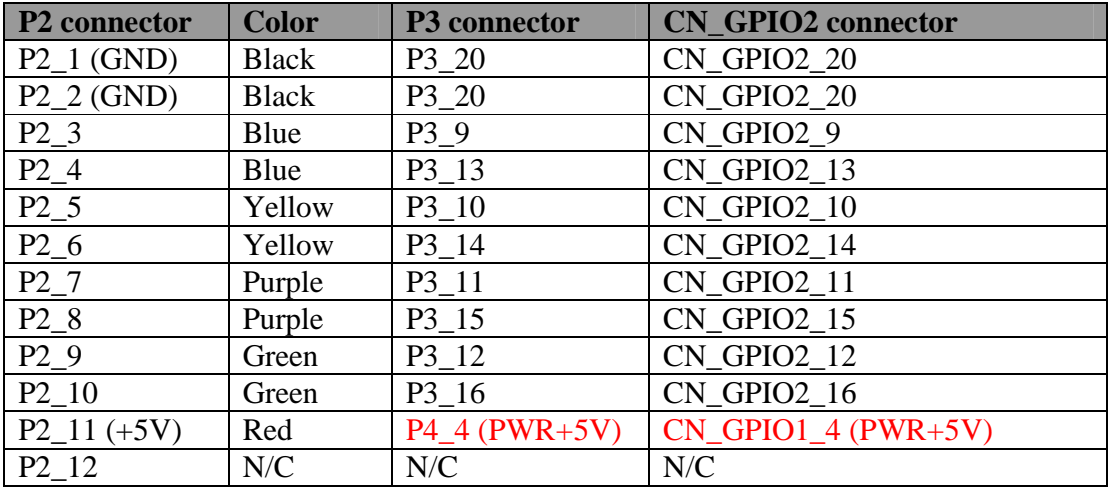

**Table 9 P2 (2x6 header) mapping** 

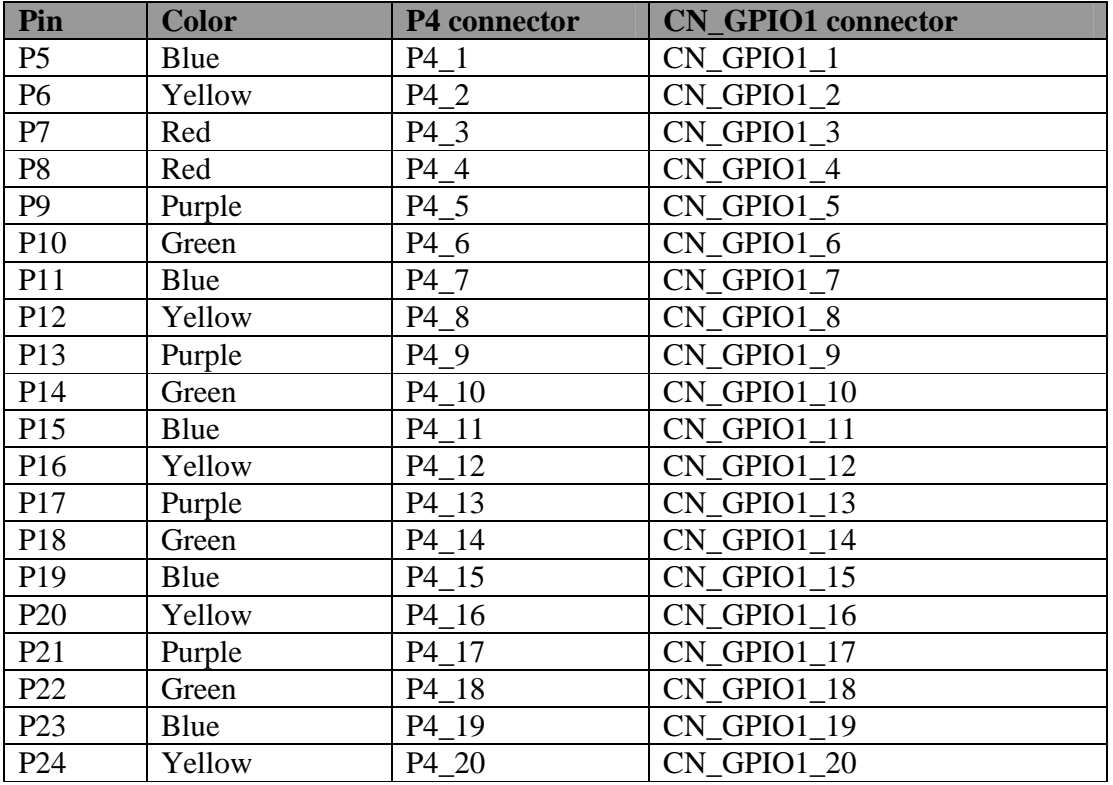

**Table 10 All other pins mapping** 

This section depicts how to connect the MPX-24794S card to a target platform, specifically a Microsoft Windows based PC. There are three ways that a MPX-24794S can be connecting to a PC but only one is allowed at a time.

- Through Mini-PCIe slot
- Through OALUSB-H4-1 cable
- Through OALUSB-H4 cable

**STOP** 

Use only one connecting method of the above three methods to connect a MPX-24749S card to the target PC.

### **2.3.1 Via Mini-PCIe Slot**

You can simply connect a MPX-24749S card to the target PC via inserting a MPX-24749S card into a standard Mini-PCIe slot. This is because a standard Mini-PCIe slot provides USB signals in its interface. Commell motherboards that feature Mini-PCIe slot(s) are compliant to industrial standard Mini-PCIe slot interface and therefore are good for MPX-24794S card. Please check your target board user's manual.

The following figure shows how to insert a MPX-24749S card into a standard Mini-PCIe slot of a motherboard.

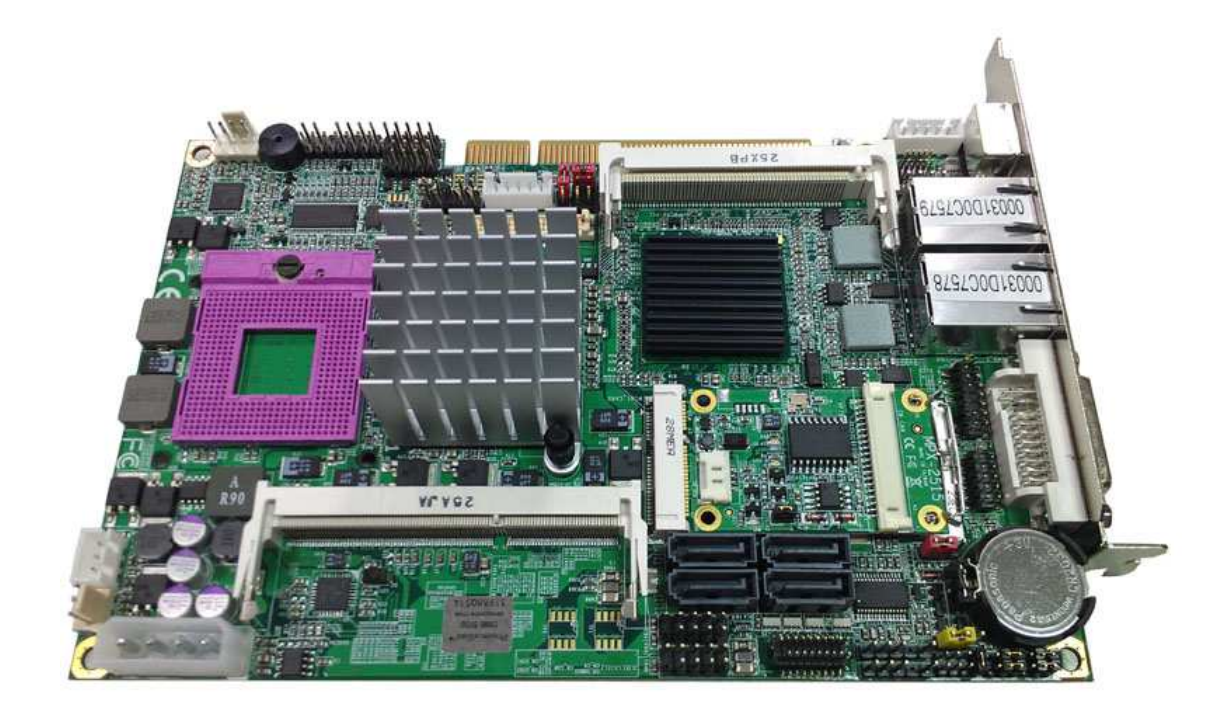

**Figure 13 Inserting to a standard Mini-PCIe slot** 

## **2.3.2 Via OALUSB-H4-1 Cable (Option)**

Another way to connect MPX-24794S card to your target PC is via OALUSB-H4-1 cable. One end of this cable connecting to the MPX-24794S and the other end connecting to a USB Type A receptacle of your target PC.

The following figure shows how to connect MPX-24749S card to your target PC via OALUSB-H4-1 cable.

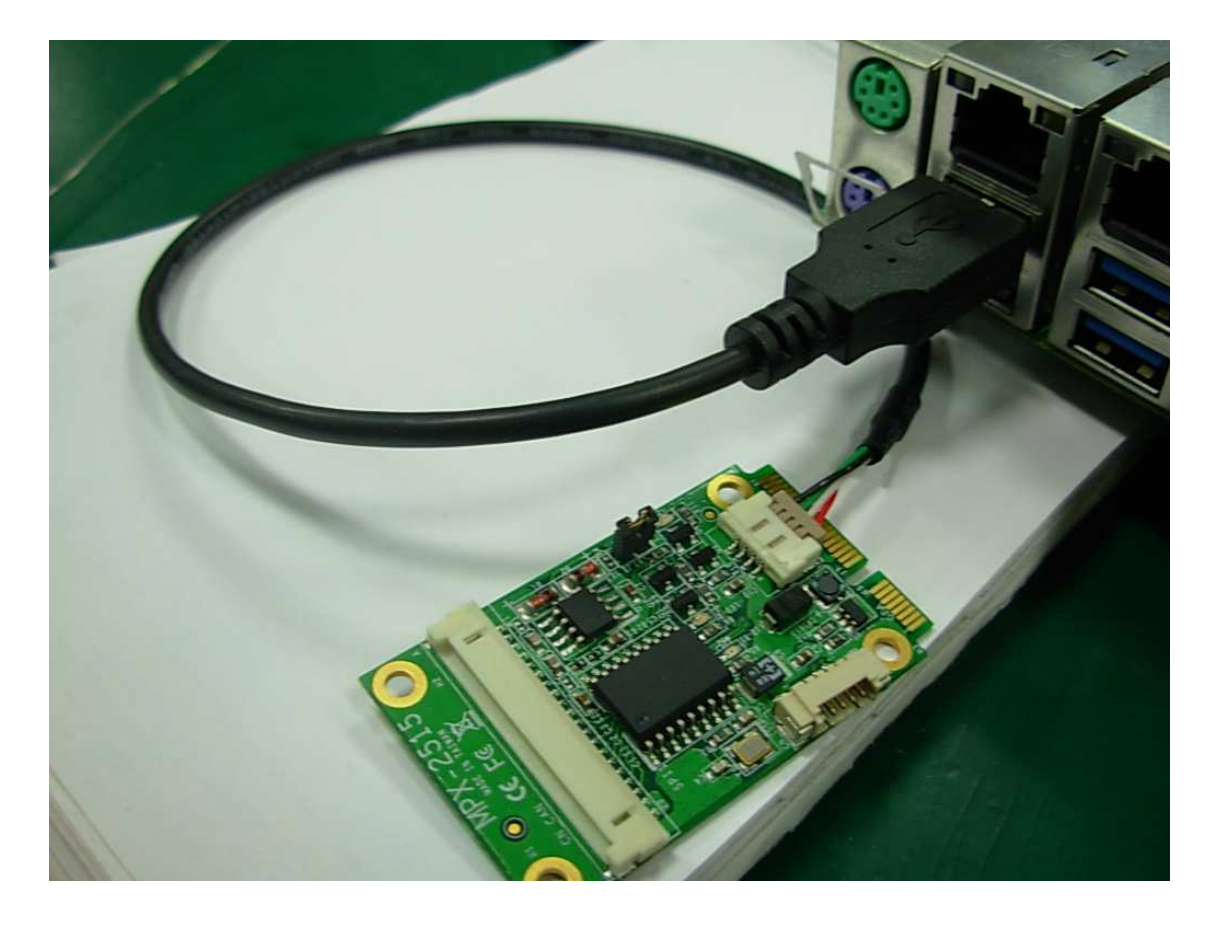

**Figure 14 How to use OALUSB-H4-1 cable** 

### **2.3.3 Via OALUSB-H4 Cable (Option)**

Third way to connect a MPX-24749S card to your target PC is via OALUSB-H4 cable. This cable connects a MPX-24794S card to the target PC through USB pin header. Please check the user's manual of your motherboard to locate a right USB pin header.

The following figure shows how the OALUSB-H4 cable is connecting a MPX-24749S card to a target PC.

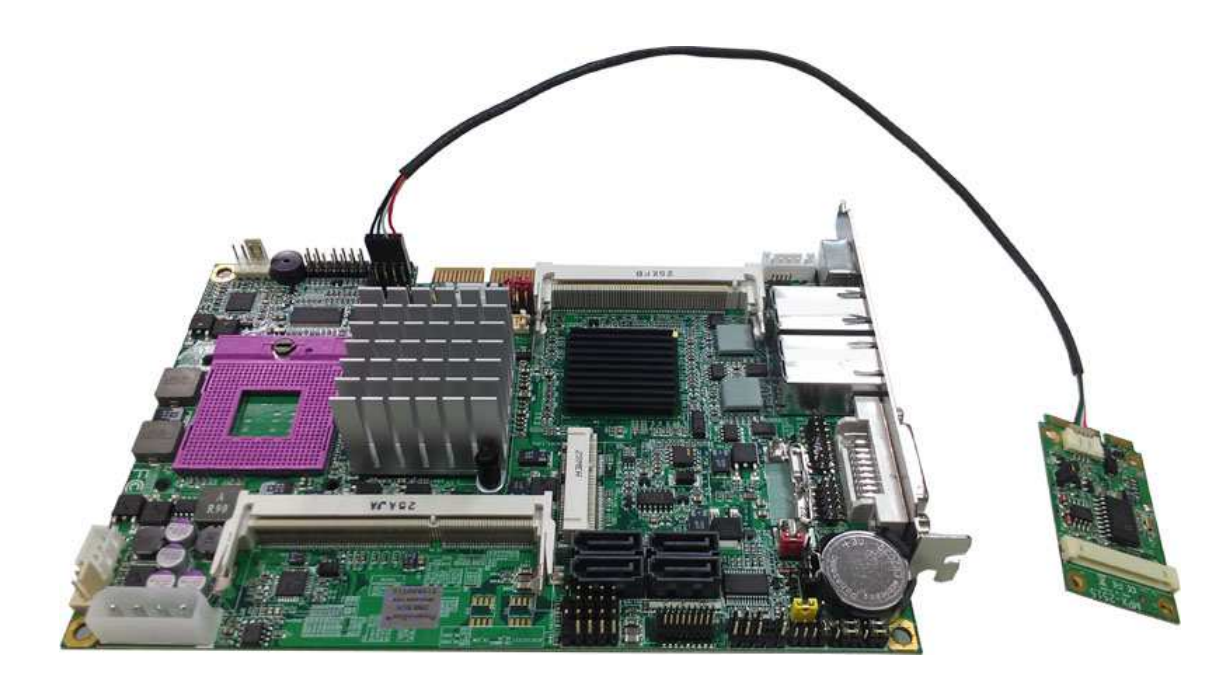

**Figure 15 How to use OALUSB-H4 cable** 

## **2.4 Optional GPIO Signal Isolation Boards**

In the real practical situations, cases are connecting signal isolation boards to MPX-24794S cards before connecting to those input and /or output devices. Both ADP-GPIO4I4O5V and ADP-GPION8I5V boards are designed for this purpose.

MPX-24794S card provides a convenient way to connect to the ADP-GPION4I4O5V and ADP-GPION8I5V signal isolation boards. The OAL-24794S-ADP cable is designed specially to connect to these two boards.

## **2.4.1 ADP-GPION4I4O5V (option)**

ADP-GPION-4I4O5V is a signaling isolation board for Commell GPIO products. This board has four photo-couple input connectors and four relay output connectors. Four photo-couple diodes protect input lines from the damage caused by ElectroStatic Discharge (ESD) and other transients. Four relays feature high current contacts capability.

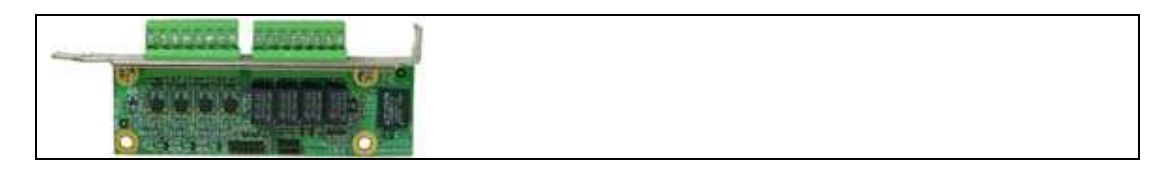

#### **Figure 16 ADP-GPION4I4O5V**

Use either P1 and/or P2 connector (2x6 header) of OAL-24794S-ADP cable to connect to one or two of this board.

### **2.4.2 ADP-GPION8I5V (option)**

ADP-GPION8I5V is a signaling isolation board for Commell GPIO products. This board has eight photo-couple input connectors. Eight photo-couple diodes protect input lines from the damage caused by ElectroStatic Discharge (ESD) and other transients.

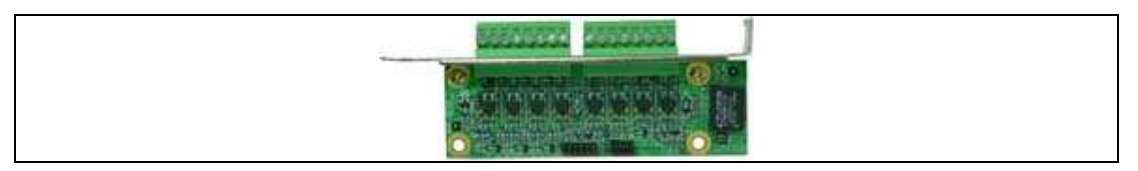

**Figure 17 ADP-GPION8I5V** 

Use either P1 and/or P2 connector (2x6 header) of OAL-24794S-ADP cable to connect to one or two of this board.

# **3 Device Drivers**

This chapter describes how to install the MPX-24794S Serial USB Card device drivers. A successful device driver installation is mandatory in order to make MPX-24794S card working properly.

MPX-24794S Card supports the following operating systems.

- Windows  $2000$  Device driver files located in w2k\x86 folder.
- Windows XP 32-/64-bit versions Device driver files located in wxp $\alpha$ 86 and wxp\x64 folder respectively.
- Windows Vista 32-/64-bit versions Device driver files located in wlh $\times$ 86 and wlh\x64 folder respectively.
- Windows 7 32-/64-bit versions Device driver files located in wlh $x86$  and wlh\x64 folder respectively.

## **3.1 Device Drivers Installation**

This section describes how to install the corresponding device driver to your target Windows operating systems.

The following figure shows the device driver files organization.

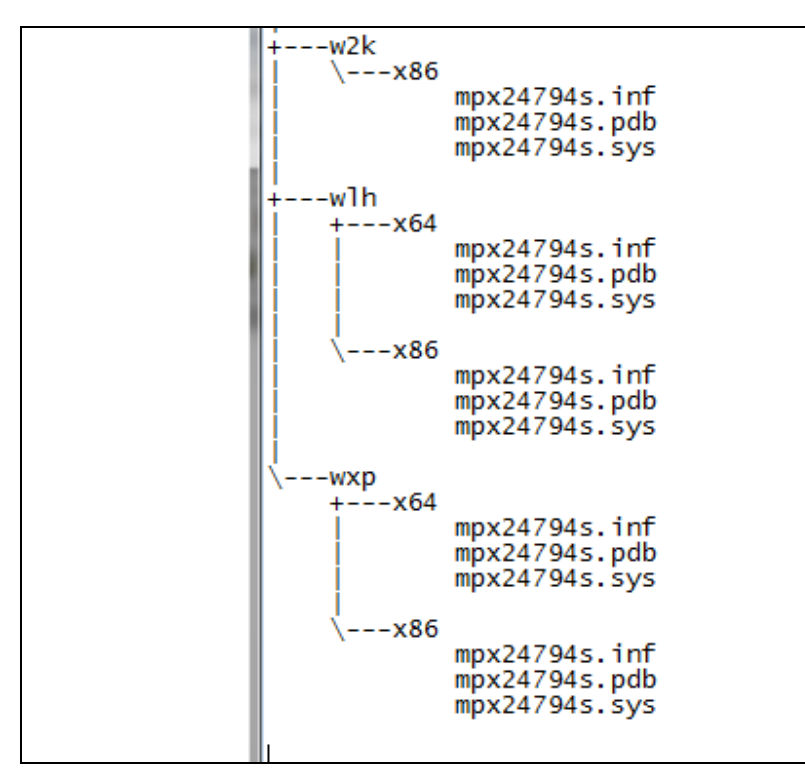

**Figure 18 Device Driver files Organization** 

#### **3.1.1 Windows 2000**

MPX-24794S card device driver for Windows 2000 is supported. Follow these instructions to install the corresponding device driver for your operating system.

Direct your device driver installation wizard to the  $\sqrt{w2k}\times86$  folder for the right device driver for Windows 2000.

#### **3.1.2 Windows XP**

MPX-24794S card device drivers for Windows XP 32-/64-bit versions are supported. Follow these instructions to install the corresponding device driver for your operating system.

Direct your device driver installation wizard to the .\wxp\x86 if you are using the 32bit Windows XP system; while the  $\langle w \rangle \times 64$  contains the device driver for your 64bit Windows XP system.

### **3.1.3 Windows Vista**

MPX-24794S card device drivers for Windows Vista 32-/64-bit versions are supported. Follow these instructions to install the corresponding device driver for your operating system.

Direct the installation wizard to the . $\wh\x32$  for your 32-bit Windows Vista system. The .wlh\x64 contains the driver for your 64-bit Windows Vista system.

### **3.1.4 Windows 7**

MPX-24794S card device drivers for Windows 7 32-/64-bit versions are supported. Follow these instructions to install the corresponding device driver for your operating system.

Direct the installation wizard to the . $\wh\x32$  for your 32-bit Windows 7 system. Meanwhile, the .\wlh\x64 folder contain the device driver for your 64-bit Windows 7 system.

### **3.1.5 General Procedures**

This section describes the general procedures while you are installing device driver for MPX-24794S Card on Microsoft Windows XP system. The procedures here are common and/or similar to all Microsoft Windows Systems.

- 1. Insert the MPX-24794S card companion CD into the target system or copy its device driver folder to the target system.
- 2. Insert the MPX-24794S card into the system and then follow the Device Driver Setup Wizard.

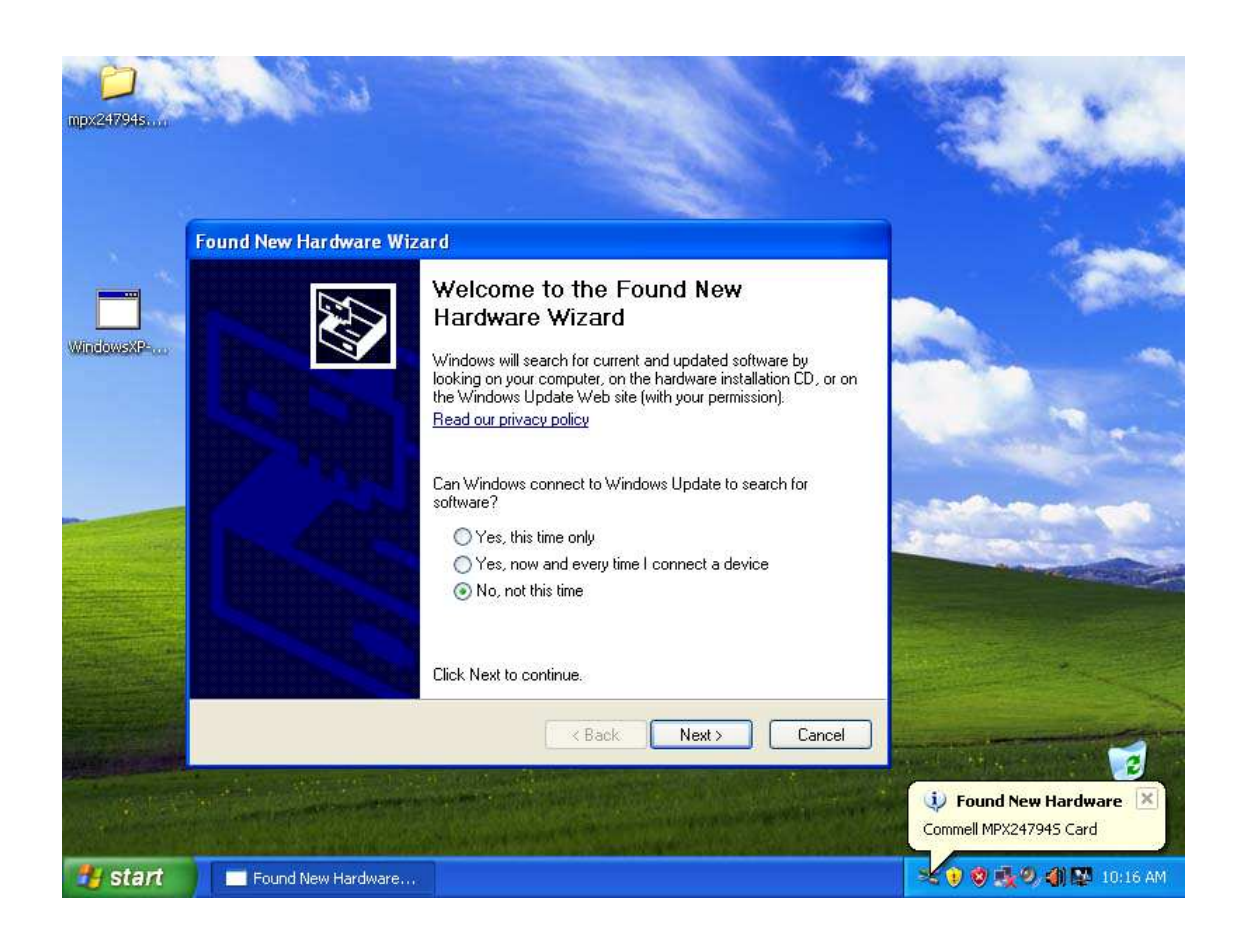

Select as in the screen shot and click on "Next > ".

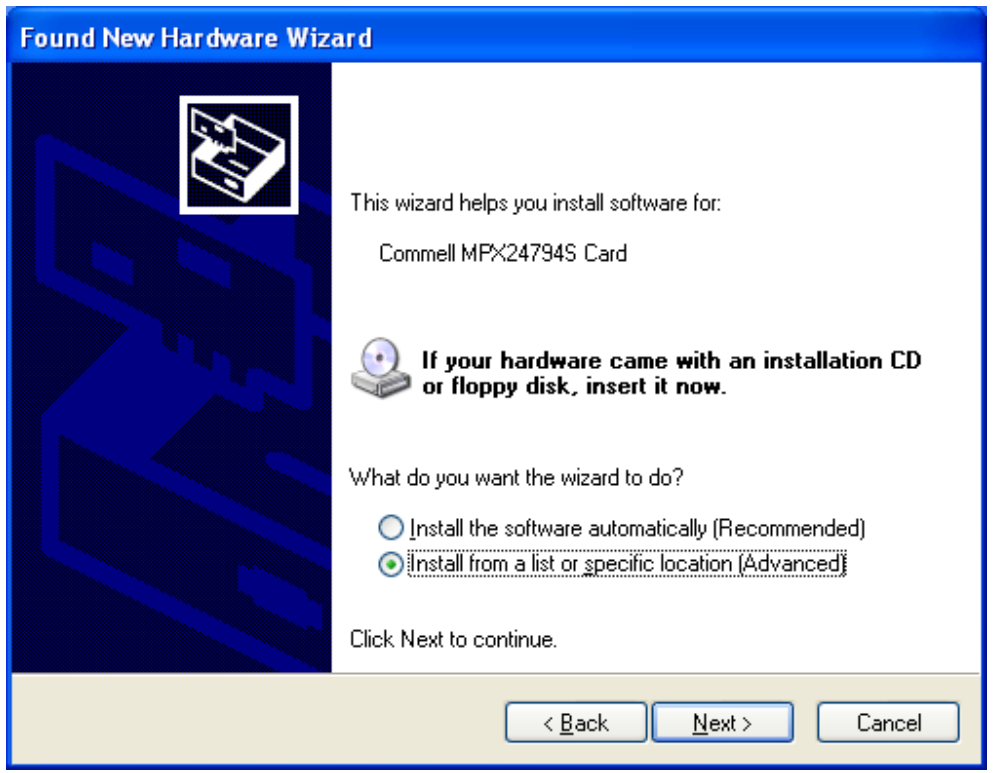

Select as in the screen shot and click on "Next >".

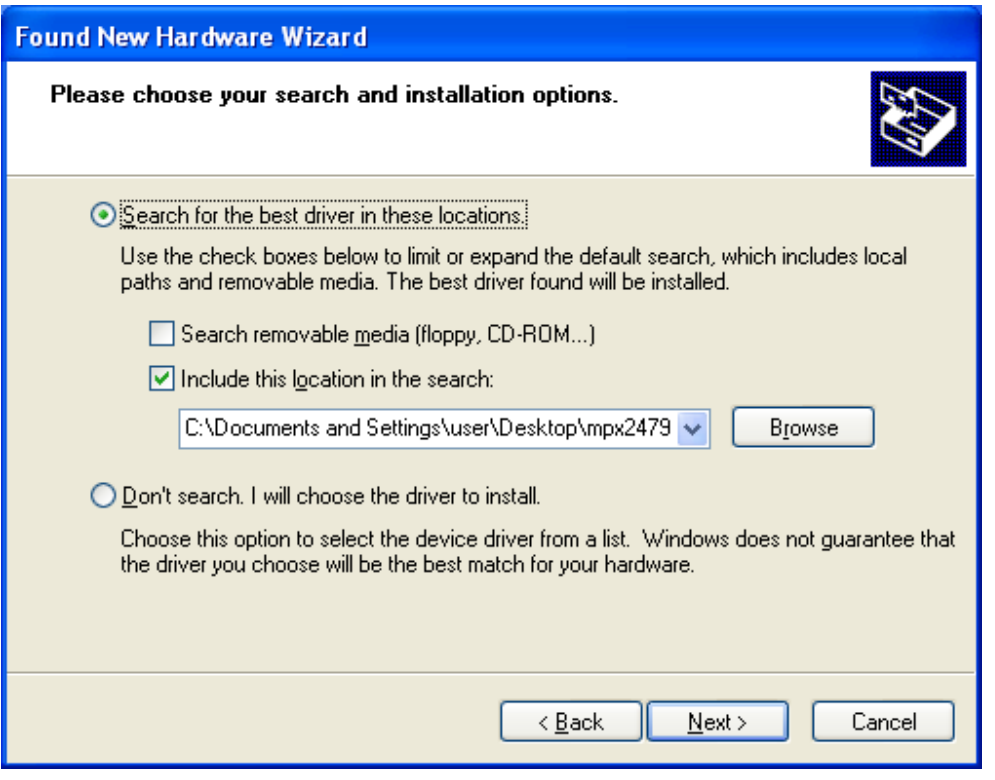

Select as in the screen shot and browse to the folder that contains appropriate to the target system.

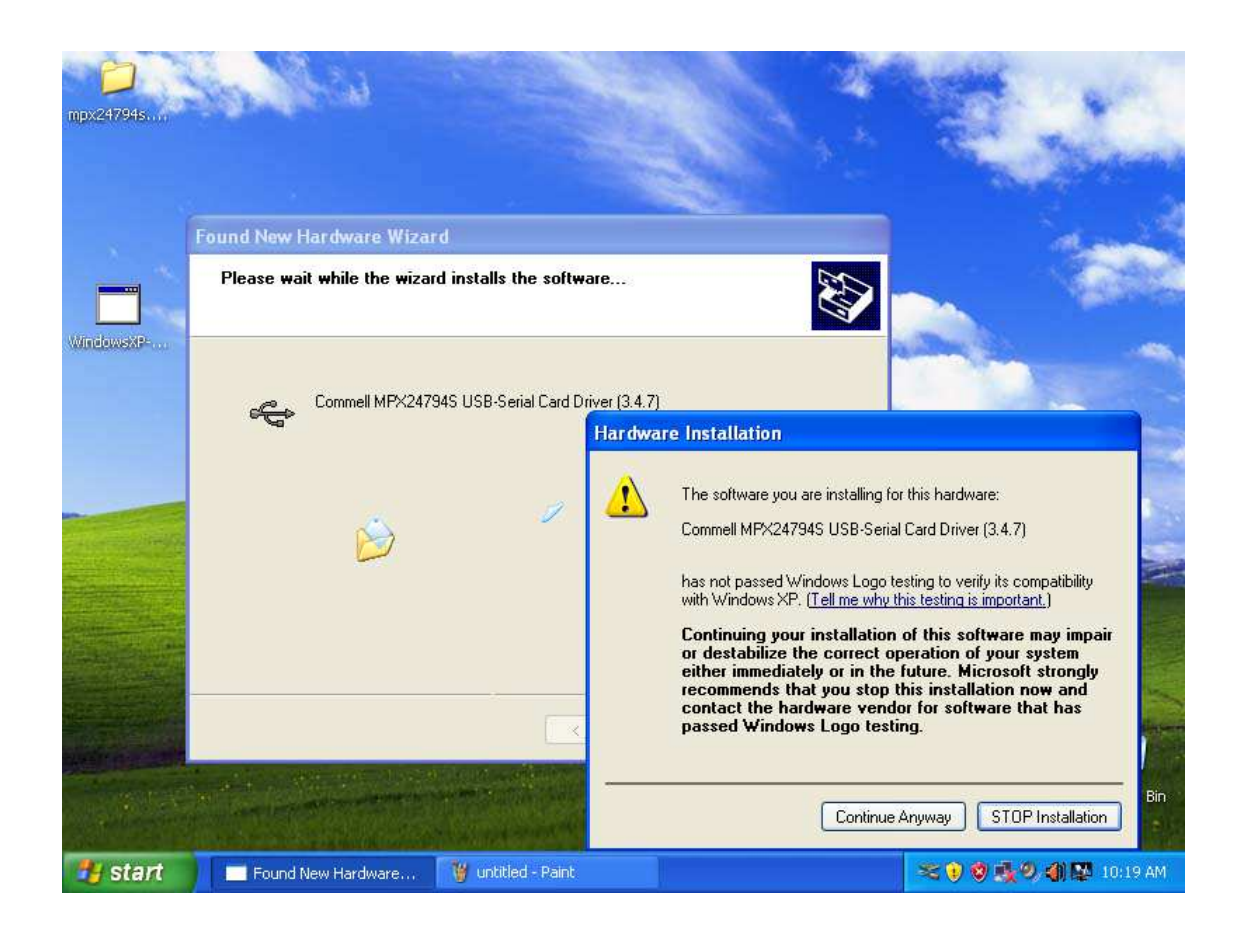

Click on "Continue Anyway".

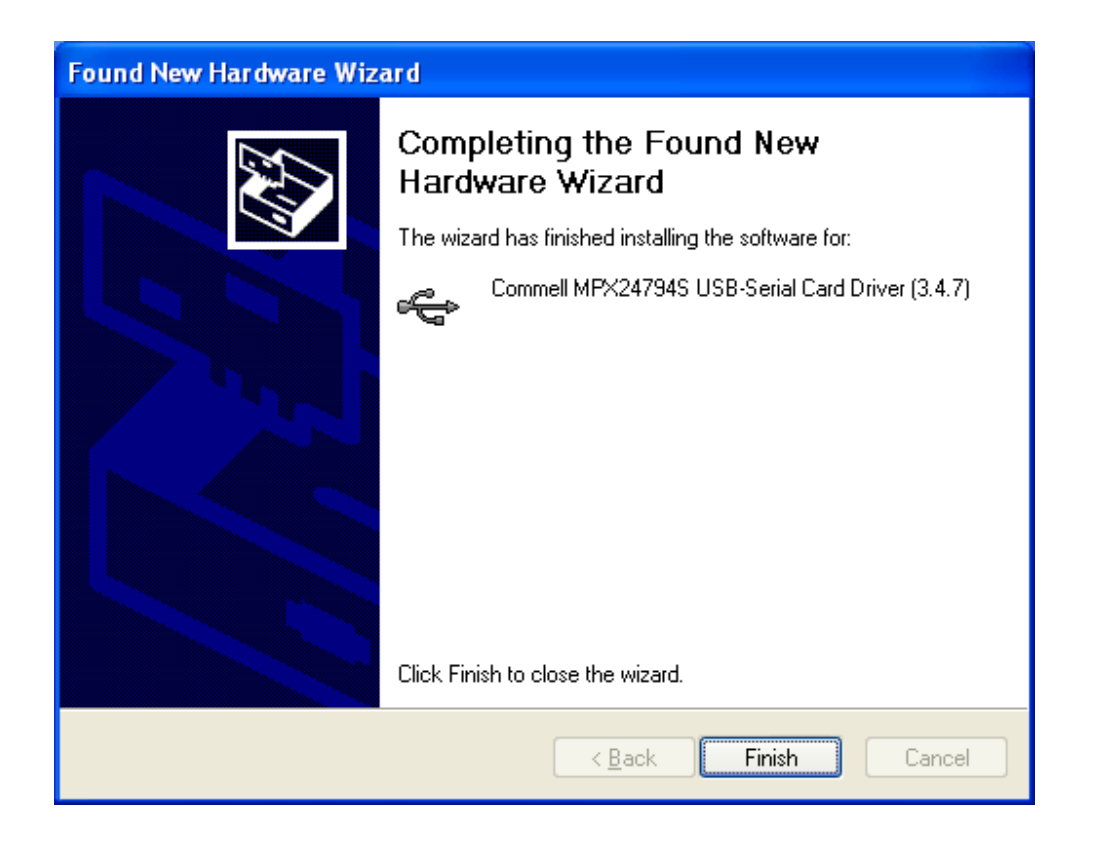

Click on "Finish" on the Completing dialog. This completes the device driver installation.

Launch the Device Manager to double check the device driver installation of MPX-24794S card. The "Commell MPX24794S USB-Serial Card Driver" is attaching to one of the Universal Serial Bus Controllers as shown in the following figure.

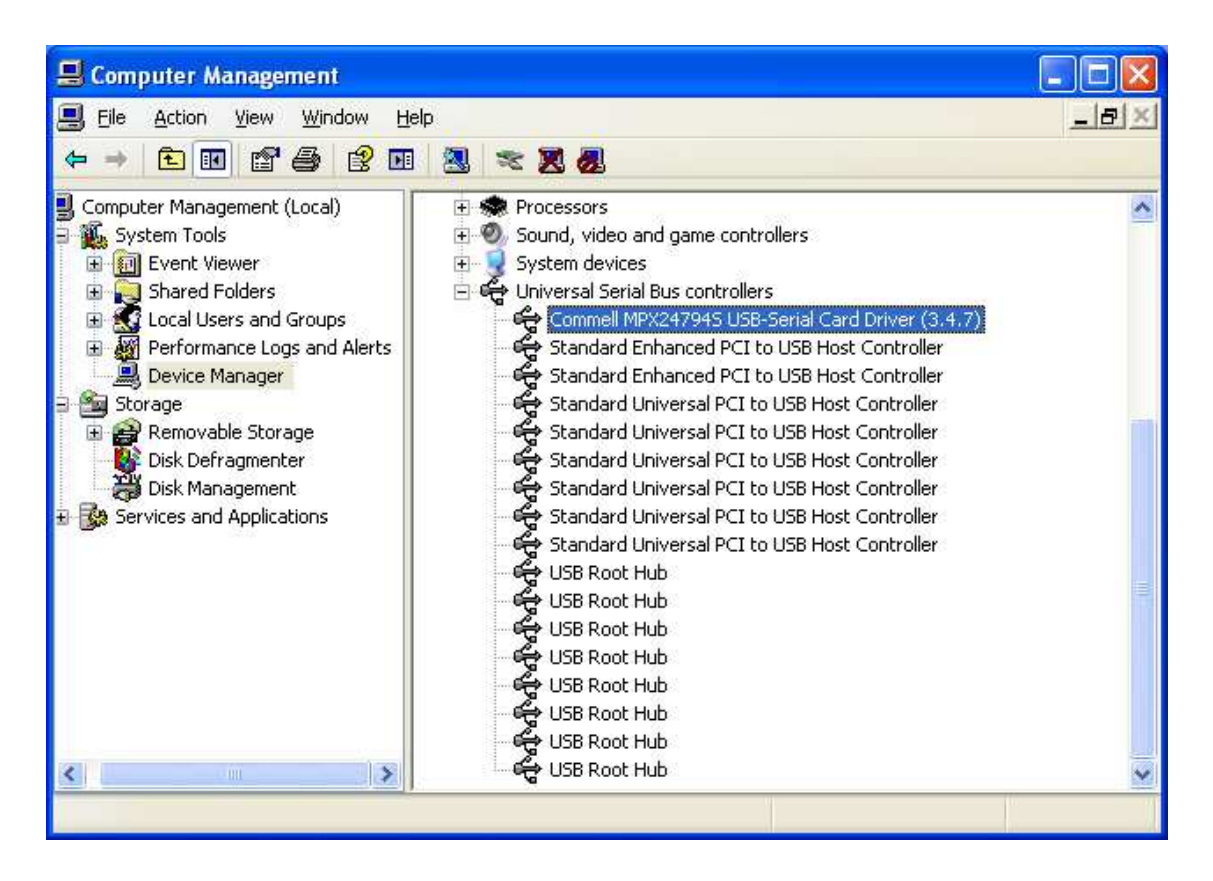

**Figure 19 MPX-24794S vs. Device Manager** 

Right click on the MPX-24794S item and select "Property". The Property dialog appears with some technical information. The following figure shown this property dialog.

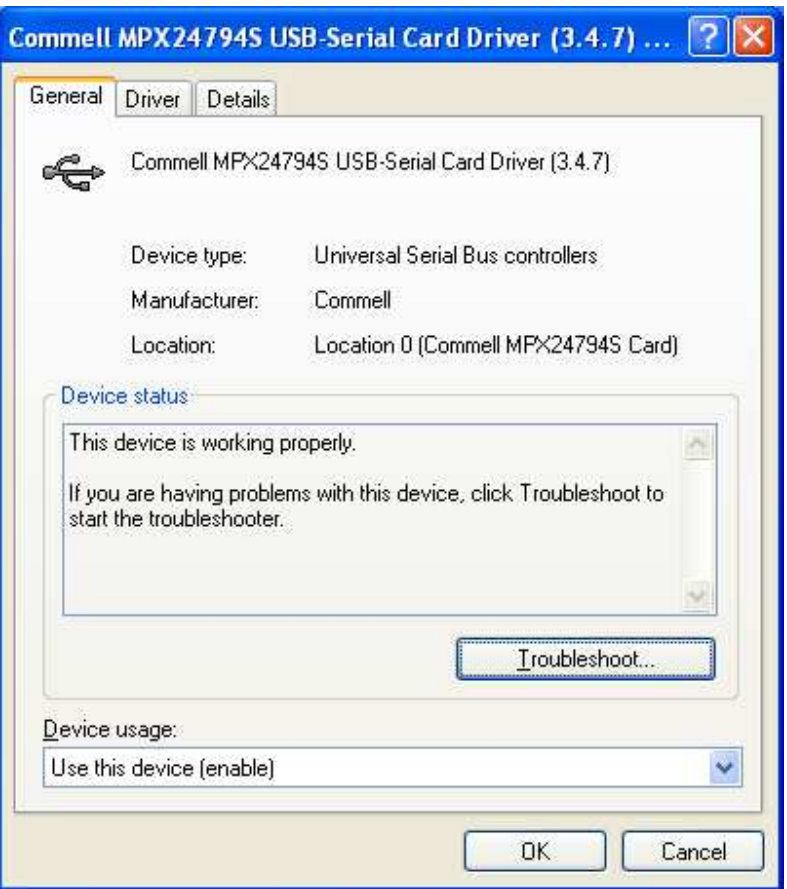

**Figure 20 MPX-24794S Property Dialog** 

# **4 References**

- [1] CY8C24794 PSoC Programmable System-on-Chip Datasheet, Document 38- 12018 Rev. N, Cypress Semiconductor
- [2] PSoC Programmable System-on-Chip Technical Reference Manual, Document No. 001-14463 Rev. F, Cypress Semiconductor
- [3] Serial Peripheral Interface (SPI) Master User Module Datasheet 2.10, Cypress Document Number 001-65239, Cypress Semiconductor
- [4] I2C Master User Module Datasheet v1.4, Cypress Document Number 001- 13564 Rev. H, Cypress Semiconductor
- [5] The I2C-Bus Specification, Version 2.1, January 2000, Philips Semiconductors.